## WWW.WINTESLA2003.COM

## **ป ุมกดไมท างาน ํ**

ตรวจสอบโดยการสังเกตกอนวาปุมกดอยูในสภาพปกติหรือ เปลาหรือลองเปลี่ยนปุมกดจากแผงวงจรที่ดี สังเกตวามี คาบออกไซดหรือคาบสกปรกบริเวณปุมกดและแผงวงจร หรือไม่และลองใช้ยางลบทำความสะอาดในเบื้องต้น

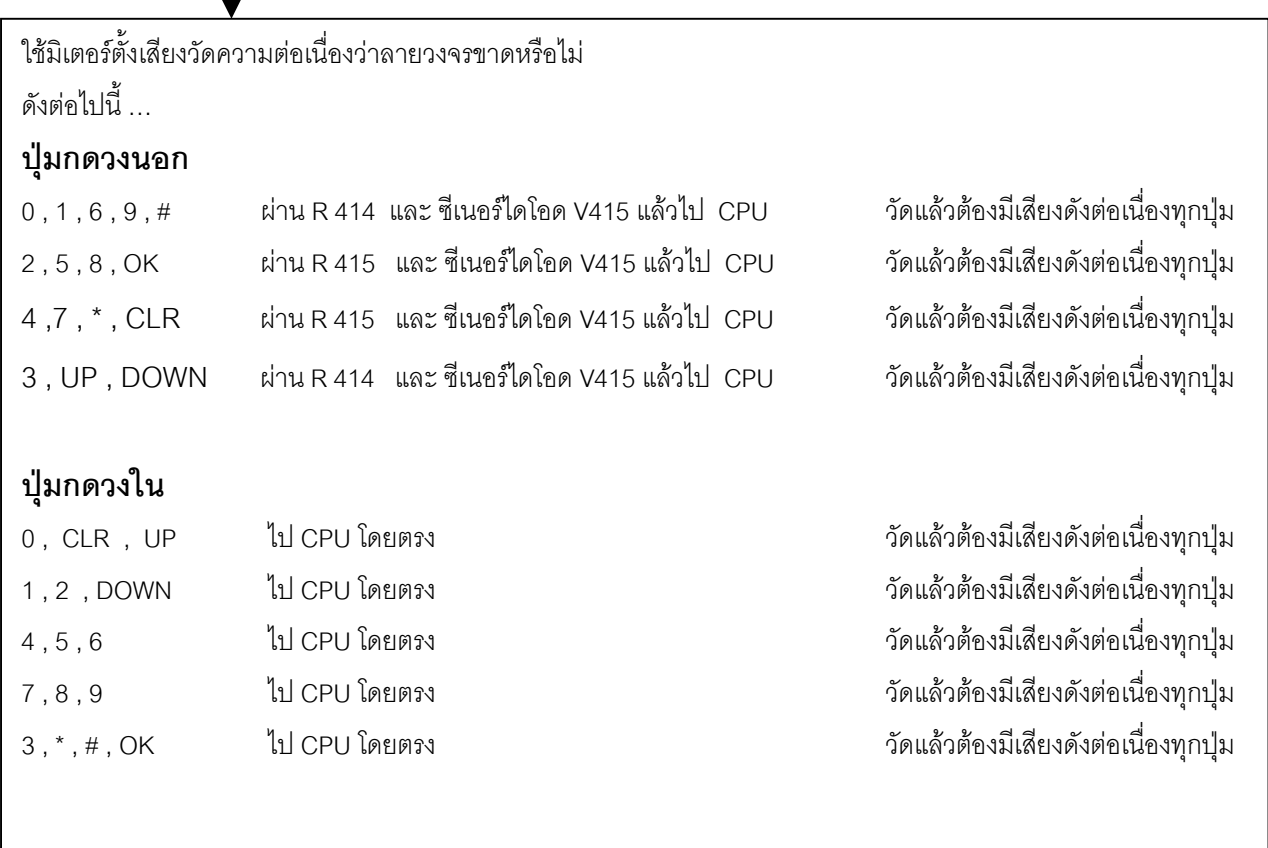

## วิธีการเช็คมีดังนี้

- 1. ถากดปุมใดปุมหนึ่งในกลุมเดียวกันไดไมวาจะเปนวงนอกหรือวงใน แสดงวาลายวงจรในกลุมนั้นขาด เฉพาะบางเลขก็ใหตอลายวงจรของเลขในกลุมไดเลย
- 2. ถ้ากดปุ่มไม่ได้เลยไม่ว่าเลขใดๆในกลุ่มเดียวกัน อาทิเช่น 4,5,6 กดไม่ได้เลย แต่ใช้มิเตอร์วัดแล้วเสียง ดังถึงกันหมดนั่นแสดงวาลายวงจรจาก 4,5,6 ซึ่งเปนวงในทั้งหมดไป CPU ขาด
- 3. ถ้ากดปุ่มไม่ได้เลยไม่ว่าเลขใดๆในกลุ่มเดียวกัน อาทิเช่น 2,5,8 ,OK กดไม่ได้เลย แต่ใช้มิเตอร์วัดแล้ว เสียงดังถึงกันหมดนั่นแสดงวาลายวงจรจาก 2,5,8 ,OK ซึ่งเปนวงนอกทั้งหมดไปที่ R414 R415 และ V415 ขาด แตถาวัด แลวไมขาดแสดงวาลายวงจรจาก R414 R415 และ V415 ไป CPU ขาด